## **Aplicação da Norma Técnica sobre Modelo de Dados para o Plano Diretor Municipal no QGIS-Anexo III Catálogo de Simbologia**

1- Criação de um catálogo de etiquetas

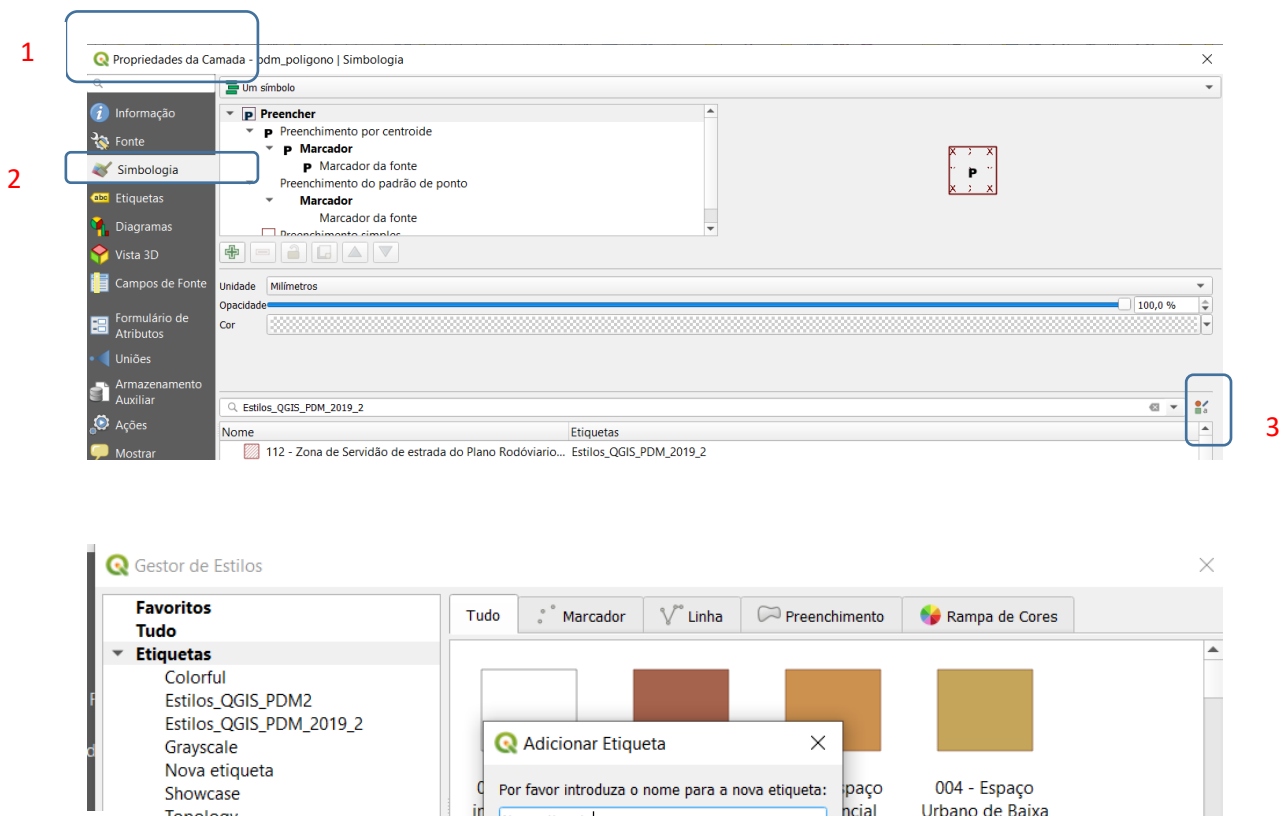

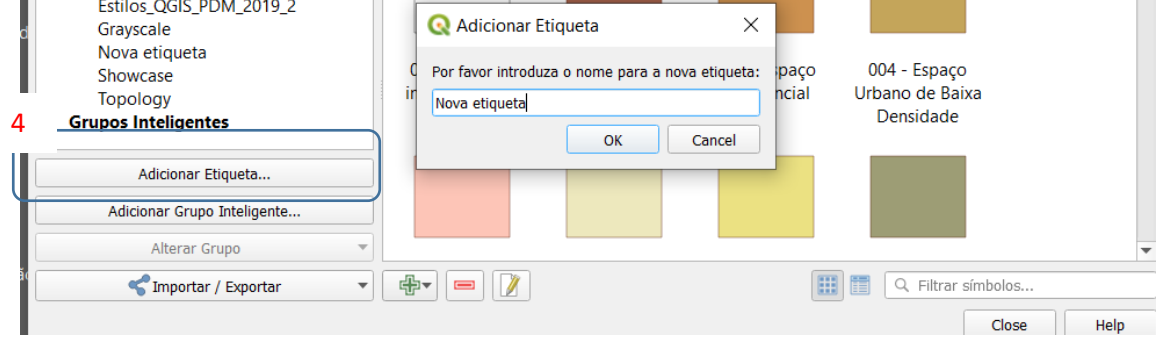

 $\overline{\phantom{a}}$ 

## **2- Criação de simbologia de pontos ( exemplo: 141- Parque arqueológico)**

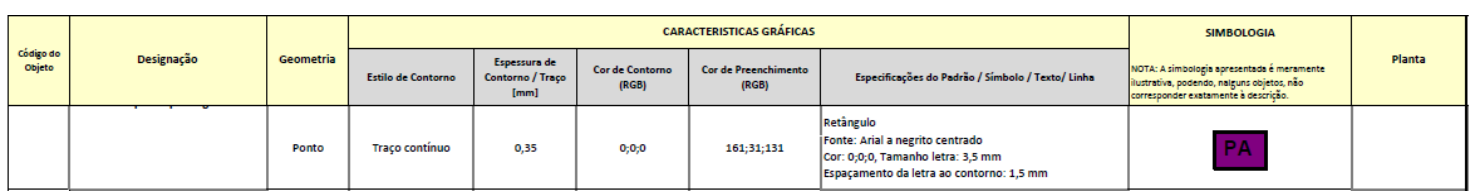

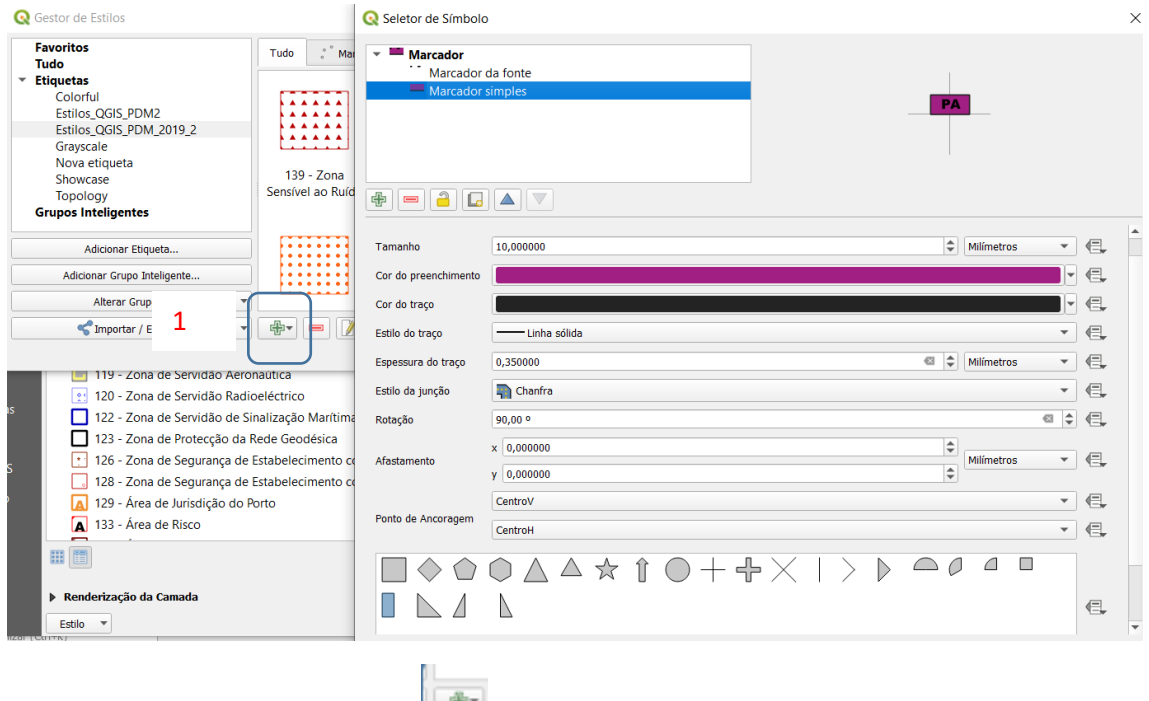

Adiciona-se simbologia tipo ponto

Na definição do símbolo, adicionar o marcador simples e caracterizar de acordo a norma. Para criação de texto, adicionar o marcador de fonte, conforme imagem seguinte:

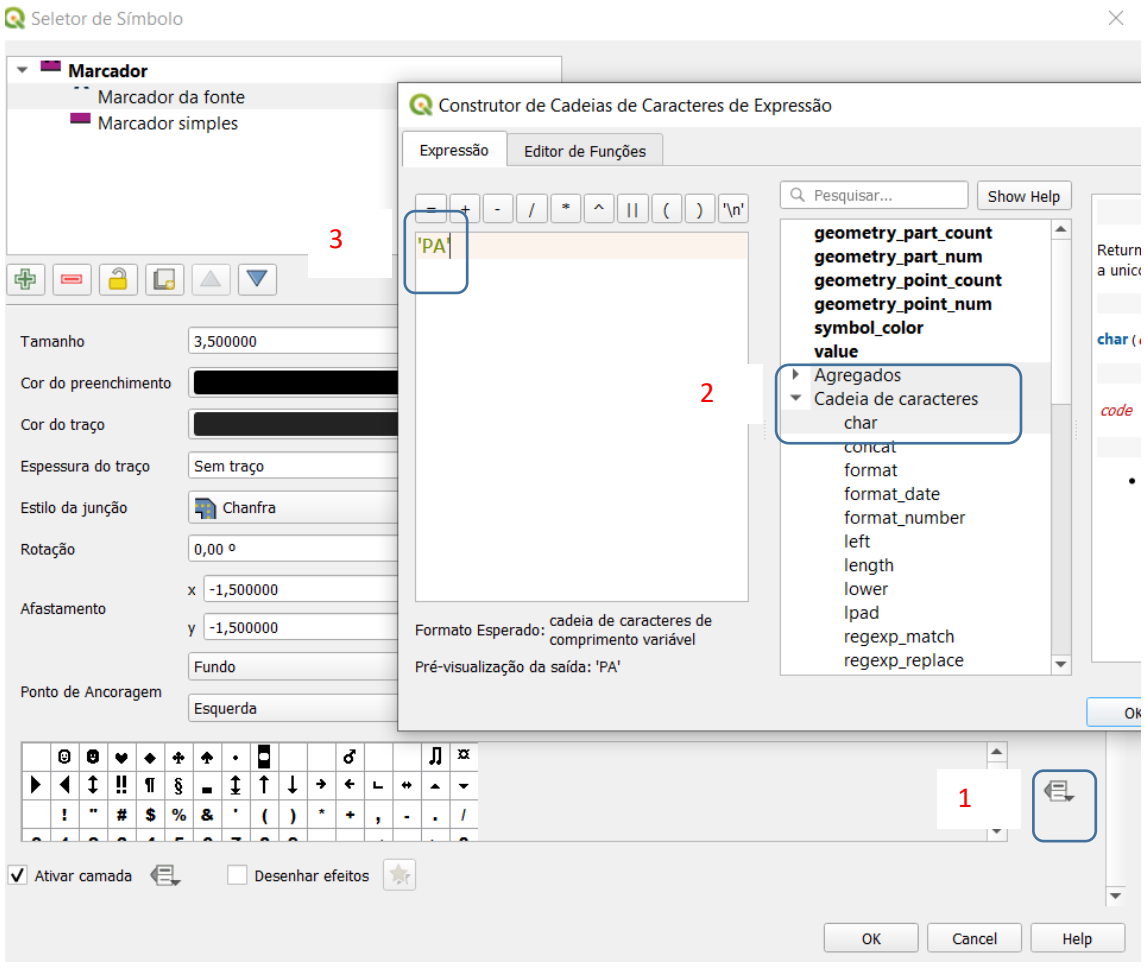

## **3- Criação de simbologia de linhas ( exemplo: 113- Estradas Nacionais desclassificadas)**

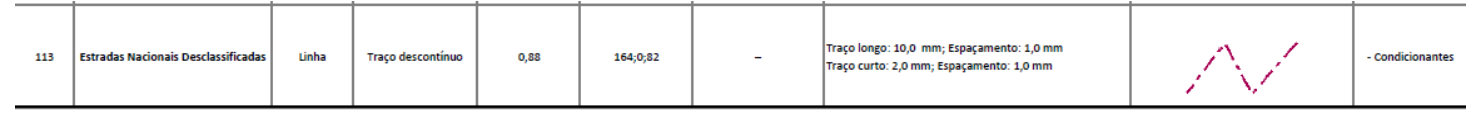

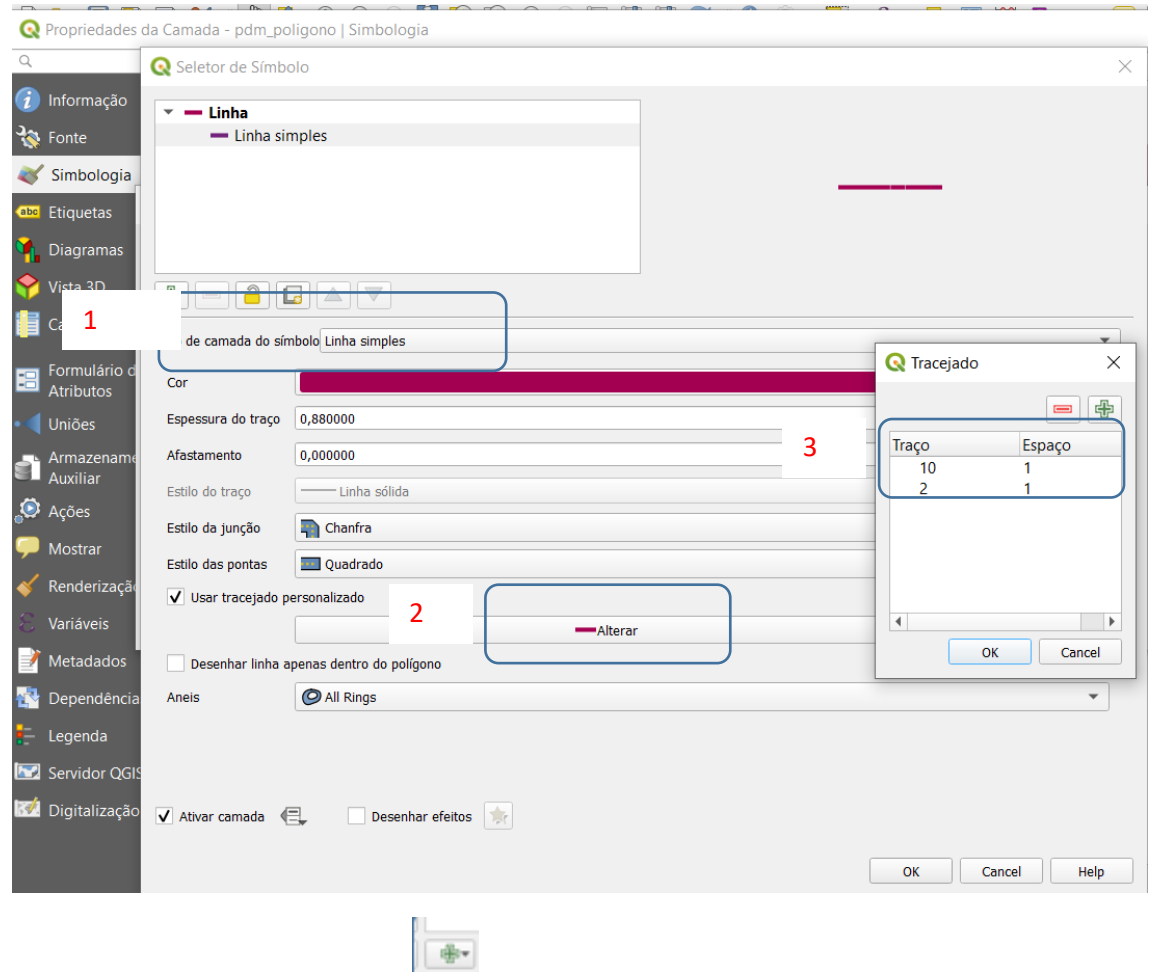

Adiciona-se simbologia tipo linha

Na definição do símbolo, adicionar a linha simples e neste caso concreto definir um traçado personalizado de acordo com os pontos 2 e 3 da imagem anterior.

## **4- Criação de simbologia de polígono**

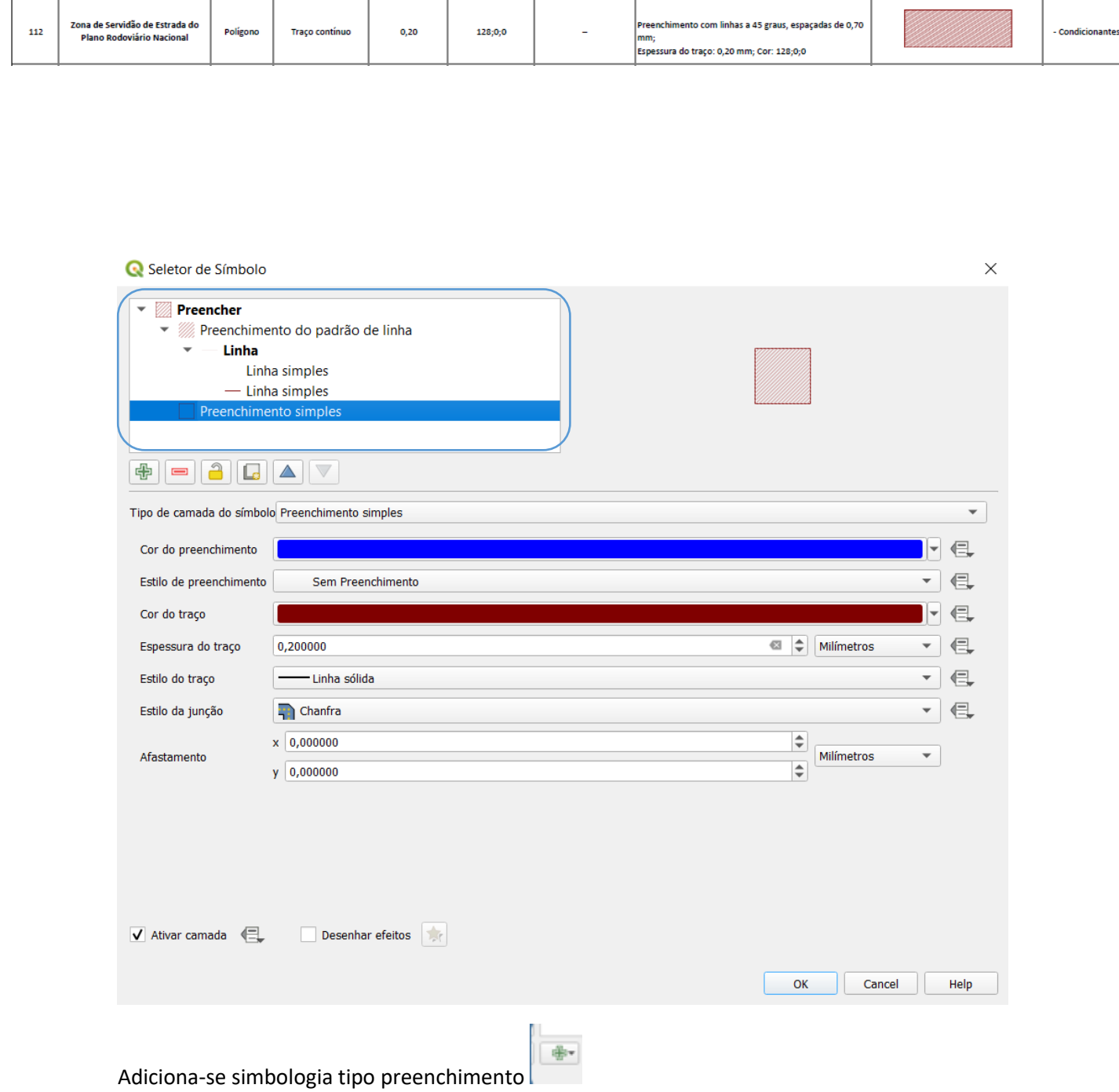

Na definição do símbolo, adicionar a preenchimento simples e um preenchimento do padrão de linha com as especificações gráficas da norma.